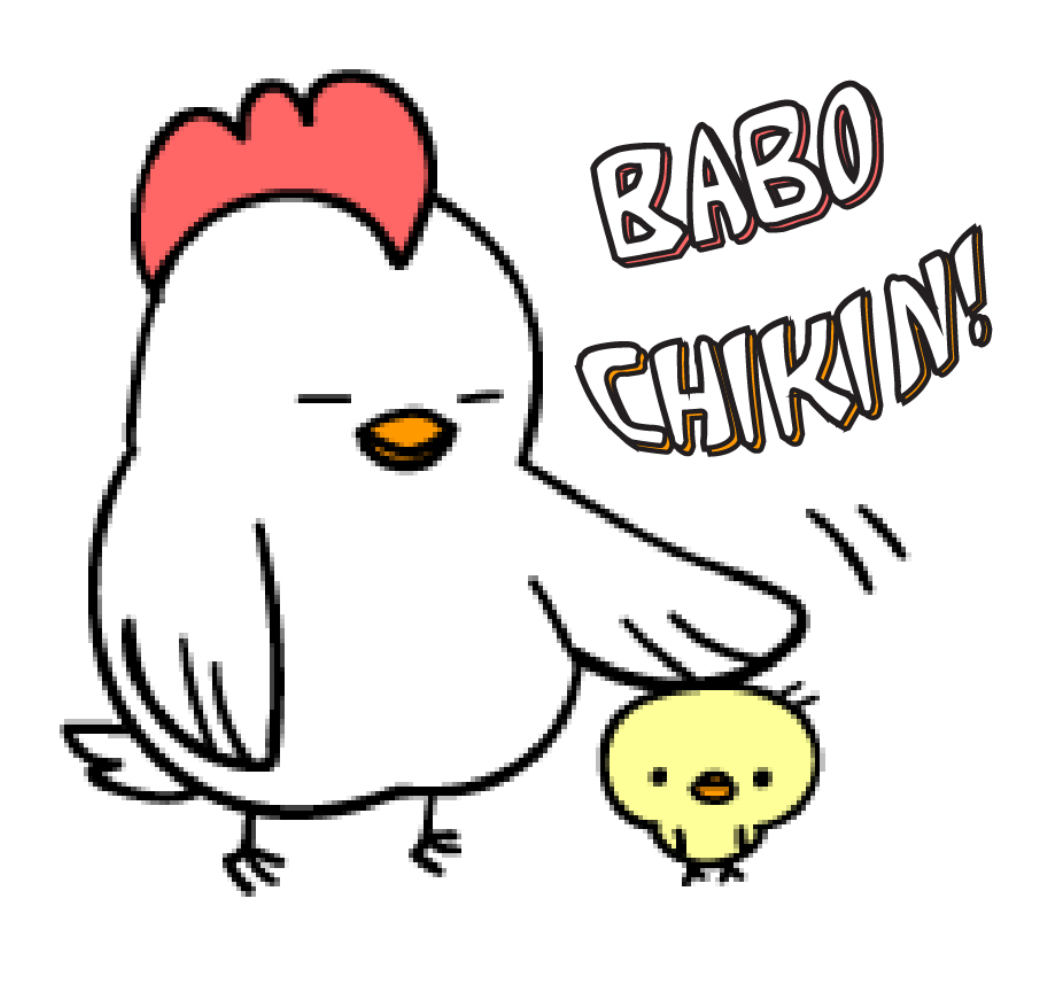

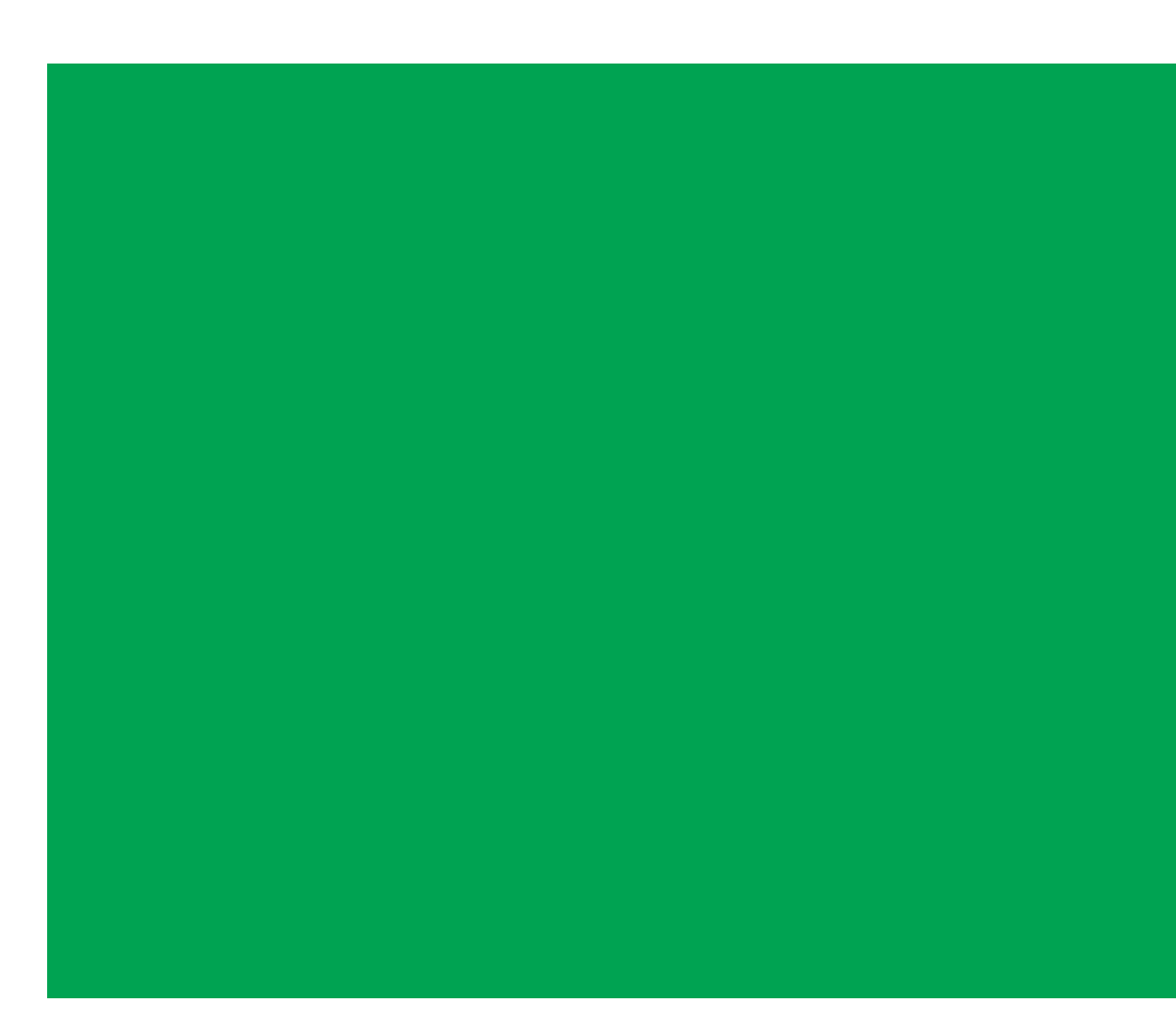

Social Media Information Tapping icon opens associated app. 3rd party ordering apps

About, Menus, Contact Info, and news will appear in the bulk of the screen.